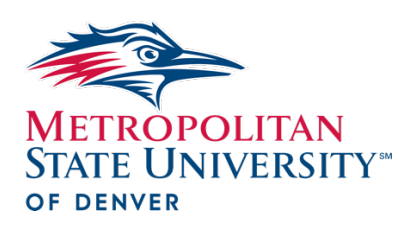

Master of Health Administration

Research Software

## **BLUF:**

The purpose of this document is to review the research software used in the Master of Health Administration (MHA) program and outline instructions for access, provide resources, and answer frequent questions regarding the software.

## **Background:**

The MHA program coursework may require you to purchase research software. Students participating in research may use qualitative and/or quantitative software. Faculty will communicate with you when and which software will be used. It is critical that once notified by your Faculty, you obtain access as soon as possible.

## **Qualitative Software:**

The qualitative software used is **ATLAS.ti.** The software does offer student license options at a substantially reduced rate (not paid by the University). To obtain an [ATLAS.ti](https://atlasti.com/) student license, you must supply the company with documents verifying your identity and your affiliation with the University. These documents have a time requirement. Please see the company's specific instruction on their [website.](https://atlasti.com/) To purchase the software, follow the link for student purchase [here.](https://shop.atlasti.com/74/catalog/category.94367/language.en/currency.USD/?id=CrJ6OrsIAz)

### **Quantitative Software:**

The quantitative software used is IBM SPSS. Students are permitted to install one copy on a home use computer (no cost). Students who would like home use copies of the software can access them through the Academic Downloads site. Students who are performing quantitative analysis will need to either download SPSS (at no cost for MSU students) or utilize Excel. Please note that the assignments are created to support SPSS and not Excel. Another option is to check out a laptop from the library (instructions below). If your computer does not have the requirements to run the software, see below for other options.

Please Note: You will need to download Global Protect on your machine (laptop) first to download SPSS. Global Protect is necessary for SPSS to recognize the MSU license (so you do not pay for SPSS access). Here is the link to request Global Protect access: <https://msudenver.teamdynamix.com/TDClient/2313/Portal/Requests/ServiceDet?ID=46065> If you are using your own laptop for analysis students who would like home-use copies of the software can access them through the [Academic Downloads](https://msudenver.sharepoint.com/sites/AcademicDownloads/) site. When you click Academic Downloads, it will open a SharePoint site, with a folder labeled "SPSS". Follow the folder (PC or MAC) and open for link to download and instructions on how to install it.

The next option works when personal devices do not have the minimum requirements for this software. The option is to use Citrix; here is the link with the information on installing it on a personal computer.

<https://msudenver.teamdynamix.com/TDClient/2313/Portal/KB/ArticleDet?ID=120879>

And the last option is remote into one of the computers in a computer lab, follow the link on how to access it.

<https://msudenver.teamdynamix.com/TDClient/2313/Portal/KB/ArticleDet?ID=120873>

## **Qualtrics Software:**

Qualtrics is the MSU survey software. Qualtrics is used to create and share survey(s) you would provide to your research participants. Your IRB review will require you to share the link, so familiarize yourself with Qualtrics.

Qualtrics is [located](https://msudenver.yul1.qualtrics.com/homepage/ui) here. Set up a Qualtrics account prior to entering your survey questions. When setting up surveys, you must use the 'Anonymous Links' setting that will satisfy your IRB approval to keep your responses anonymous.

Make sure to test out your survey to a peer or friend to make sure any of the 'kinks' are worked out before sending out to participants.

# **Frequently asked questions:**

*1. If I am not sure which software I need, who do I ask?* 

### Your Professor

*2. If I have trouble with the software, should I contact my Professor?* 

No. For trouble with IBM SPSS, please get in touch with [MSU Denver IT.](https://www.msudenver.edu/technology/) For all other software, contact the company support directly. If you are still not **successful after contacting support**, notify your Professor.

*3. I don't have a computer and/or internet access. What do I do?* 

Please get in touch with [MSU Denver IT](https://www.msudenver.edu/technology/) to review options including computer labs and rentals.

### **Resources:**

- 1. Common resources for all software include LinkedIn learning (located in your student hub) and YouTube. In addition, here are some program specific resources.
	- a. [ATLAS.ti](https://atlasti.com/trainings)
	- b. **[IBM SPSS](https://www.ibm.com/products/spss-statistics?utm_content=SRCWW&p1=Search&p4=43700050715561161&p5=e&gclid=CjwKCAjwyNSoBhA9EiwA5aYlb7KLMKoFb1SjNX5y21mwbIz-XKPL42zDZowlN1vKkt7IeTyGbwbkEBoCrIYQAvD_BwE&gclsrc=aw.ds)**
	- c. [Qualtrics](https://youtu.be/_hSo-ldj19k)